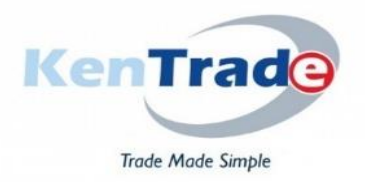

# **KENYA TRADE NETWORK AGENCY (KENTRADE)**

### *Trade Made Simple*

# **NATIONAL ELECTRONIC SINGLE WINDOW SYSTEM-***KENTRADE PREPAYMENT SERVICE*

#### **Prepayment Procedure**

1. Dial \*222# and select 'Make Payment'.

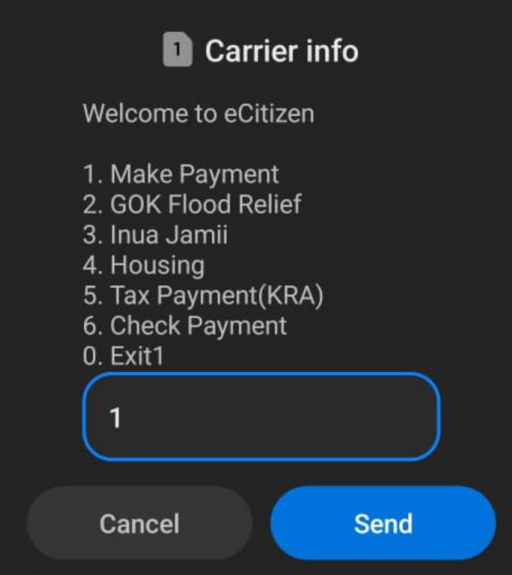

2. Under Make Payment menu Select 'Enter service code'

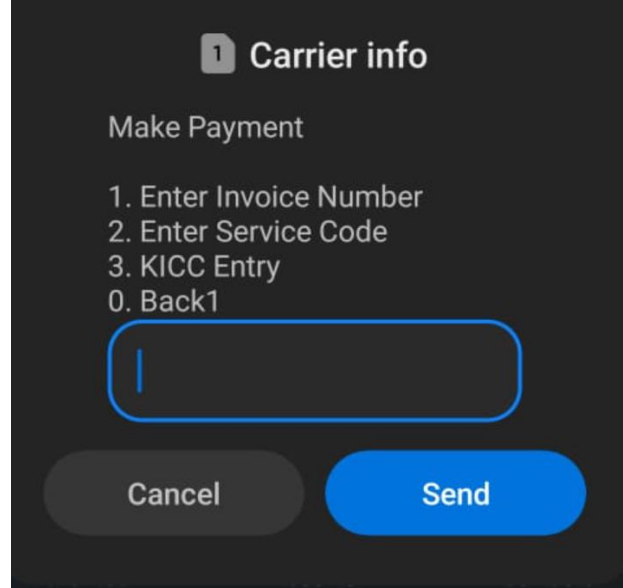

3. Enter service code for the KenTrade Prepayment service. The service code is '**TFPP**'

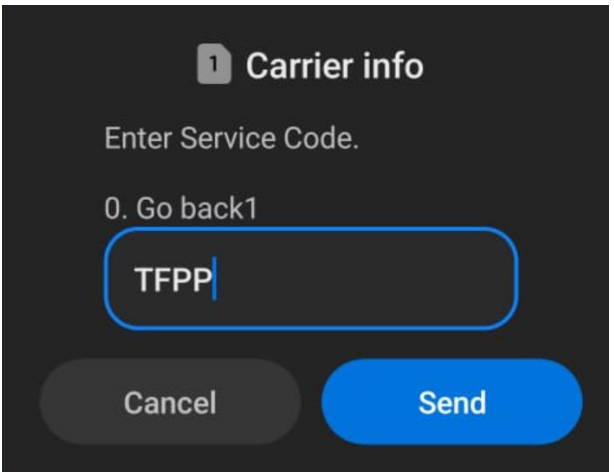

4. Enter reference (name of client or any other reference) *NB. We humbly request that clients capture the company name as the reference number.*

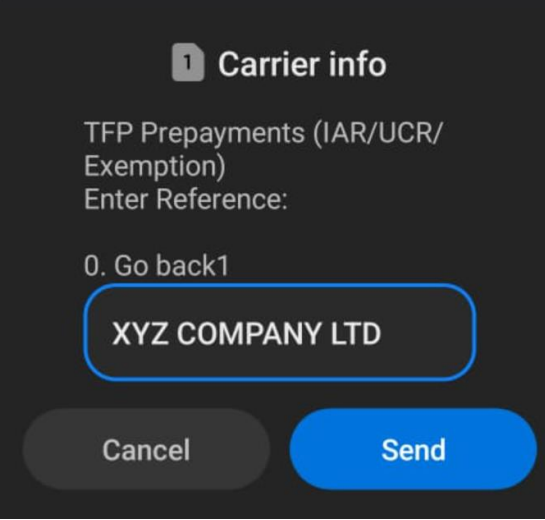

5. Enter the prepayment amount you wish to pay

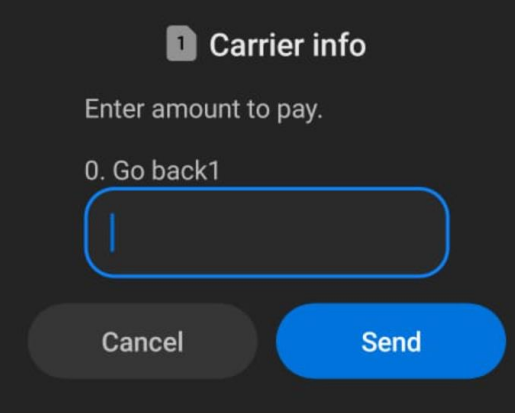

# 6. Confirm

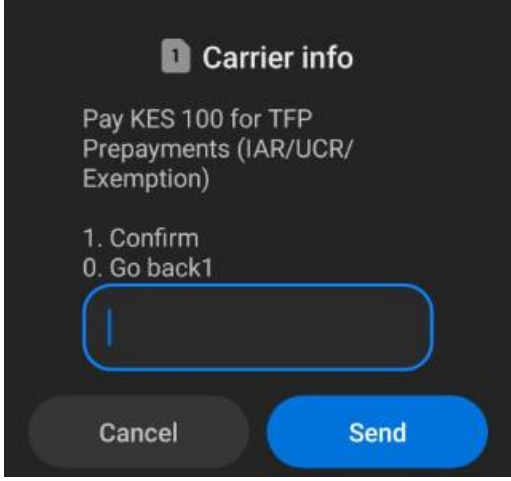

7. An M-pesa prompt will be sent to your phone to complete the payment

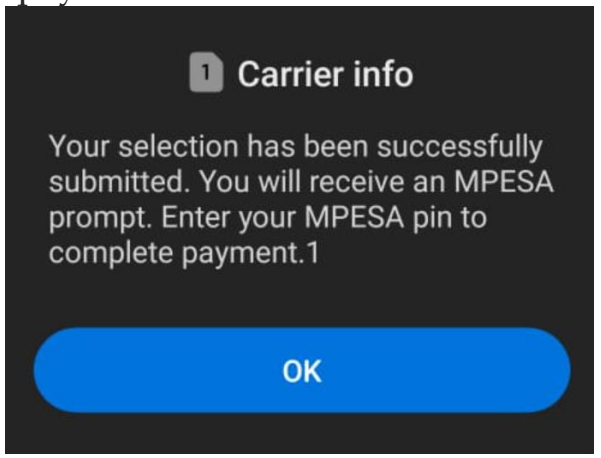